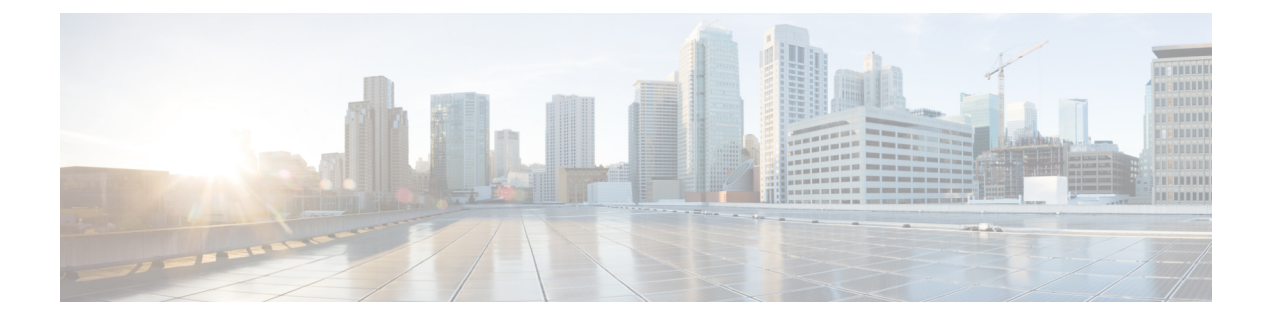

# 拡張ファイバ チャネル機能

この章では、高度なファイバ チャネル機能を設定する方法について説明します。

- この章は、次の項で構成されています。
	- 拡張ファイバ [チャネル機能および概念](#page-0-0), 1 ページ

# <span id="page-0-0"></span>拡張ファイバ チャネル機能および概念

# ファイバ チャネルのタイムアウト値

ファイバ チャネル プロトコルに関連するスイッチのタイマー値を変更するには、次の Time Out Value (TOV; タイムアウト値)を設定します。

- Distributed Services TOV (D\_S\_TOV): 有効範囲は 5,000 ~ 10,000 ミリ秒です。 デフォルト は 5,000 ミリ秒です。
- Error Detect TOV (E\_D\_TOV): 有効範囲は 1,000 ~ 10,000 ミリ秒です。 デフォルトは 2,000 ミリ秒です。 この値は、ポート初期化中に他端と比較されます。
- Resource Allocation TOV (R A TOV): 有効範囲は 5,000 ~ 10,000 ミリ秒です。 デフォルト は 10,000 ミリ秒です。 この値は、ポート初期化中に他端と比較されます。

(注) Fabric Stability TOV (F\_S\_TOV) 定数は設定できません。

### すべての **VSAN** のタイマー設定

ファイバ チャネル プロトコルに関連するスイッチのタイマー値を変更できます。

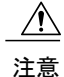

D S TOV、E D TOV、および R A TOV の値は、スイッチのすべての VSAN が一時停止され ていないかぎりグローバルに変更できません。

タイマー値を変更するときに VSAN を指定しない場合は、変更された値がスイッチ内のすべ ての VSAN に適用されます。 (注)

すべての VSAN にファイバ チャネル タイマーを設定できます。

#### 手順

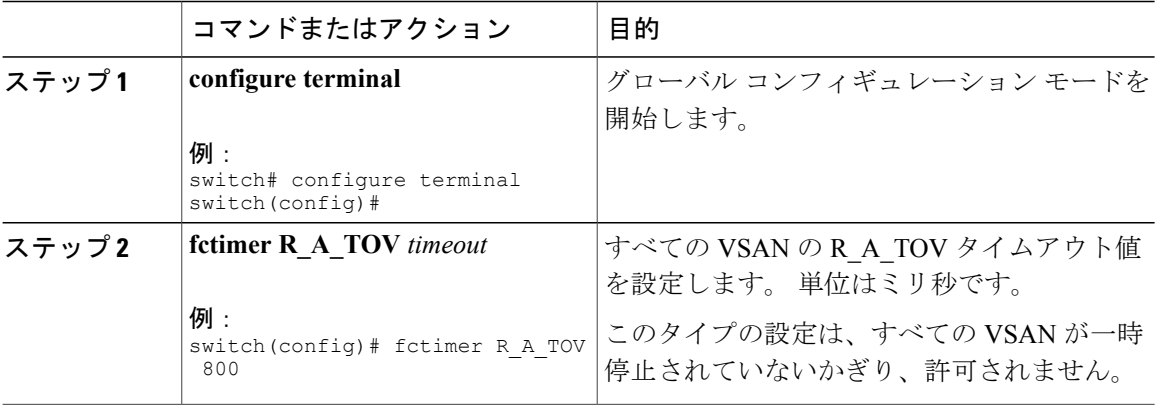

### **VSAN** ごとのタイマー設定

指定された VSAN に fctimer を発行して、ファイバ チャネルなどの特殊なリンクを含む VSAN に 別の TOV 値を設定することもできます。 VSAN ごとに異なる E\_D\_TOV、R\_A\_TOV、および D S TOV 値を設定できます。 アクティブ VSAN のタイマー値を変更すると、VSAN は一時停止 されてからアクティブになります。

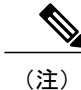

この設定はファブリック内のすべてのスイッチに伝播させる必要があります。 ファブリック 内のすべてのスイッチに同じ値を設定してください。

VSAN ファイバ チャネル タイマーごとに設定できます。

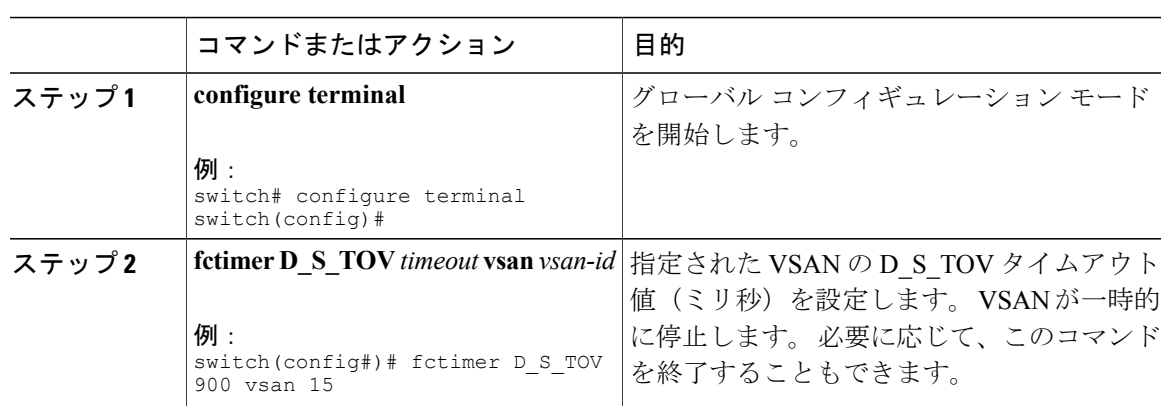

#### 手順

#### 例

次に、VSAN 2 のタイマー値を設定する例を示します。

switch(config#)# **fctimer D\_S\_TOV 6000 vsan 2**

Warning: The vsan will be temporarily suspended when updating the timer value This configuration would impact whole fabric. Do you want to continue? (y/n) **y** Since this configuration is not propagated to other switches, please configure the same value in all the switches

#### **fctimer** の配布

ファブリック内のすべての Cisco SAN スイッチに対して、VSAN 単位での fctimer のファブリック 配布をイネーブルにできます。 fctimer の設定を実行して、配布をイネーブルにすると、ファブ リック内のすべてのスイッチにその設定が配布されます。

スイッチの配布をイネーブルにしたあとで最初のコンフィギュレーション コマンドを入力する と、ファブリック全体のロックを自動的に取得します。fctimerアプリケーションは、有効データ ベースと保留データベース モデルを使用し、使用中のコンフィギュレーションに基づいてコマン ドを格納またはコミットします。

追加情報については、ご使用のデバイスの『System Management Configuration Guide』の「Using Cisco Fabric Services」を参照してください。

### **fctimer** の配布のイネーブル化とディセーブル化

fctimer のファブリック配布をイネーブルまたはディセーブルにできます。

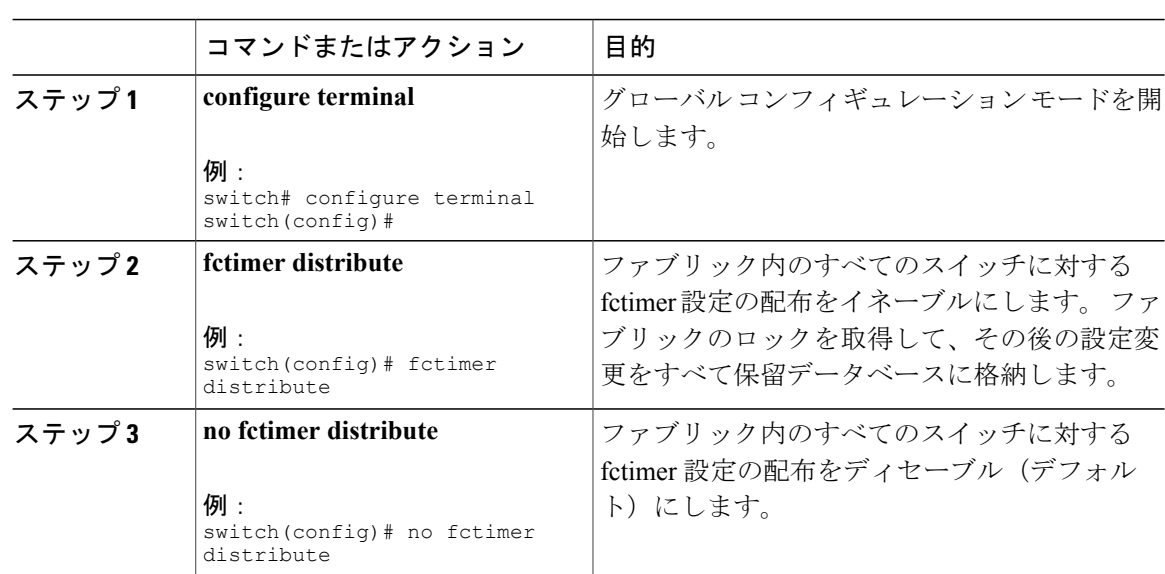

#### 手順

### **fctimer** 設定変更のコミット

fctimer の設定変更をコミットすると、有効データベースは保留データベースの設定変更によって 上書きされ、ファブリック内のすべてのスイッチが同じ設定を受け取ります。 セッション機能を 実行せずにfctimerの設定変更をコミットすると、fctimer設定は物理ファブリック内のすべてのス イッチに配布されます。

#### 手順

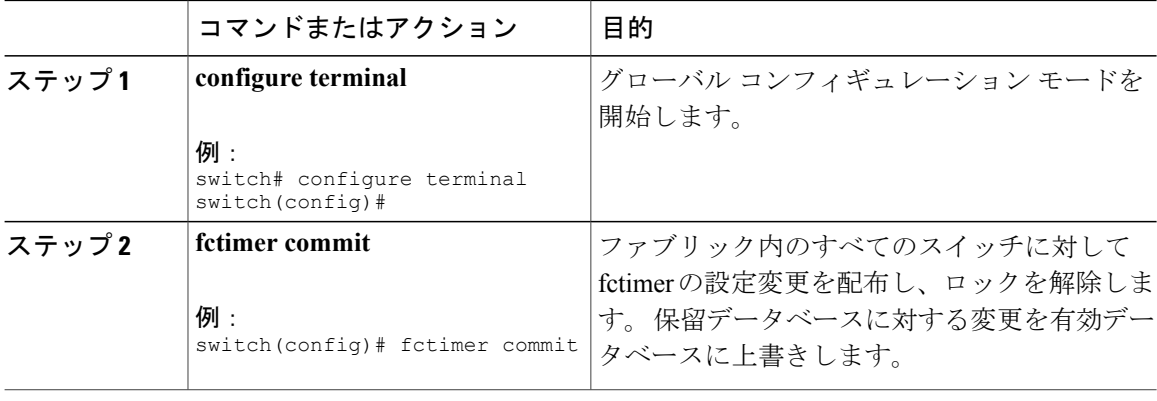

### **fctimer** 設定変更の廃棄

設定変更を加えたあと、変更内容をコミットする代わりに廃棄すると、この変更内容を廃棄でき ます。 いずれの場合でも、ロックは解除されます。

手順

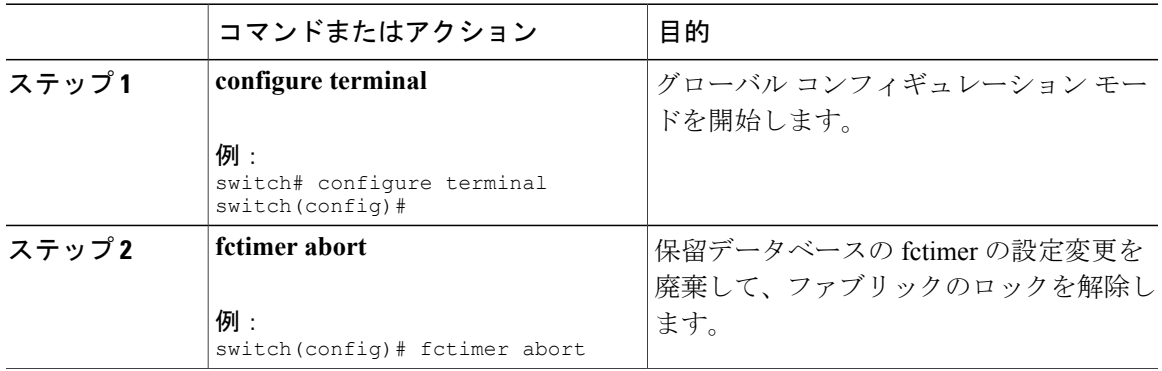

### ファブリック ロックの上書き

ユーザがfctimerを設定して、変更のコミットや廃棄を行ってロックを解除するのを忘れていた場 合、管理者はファブリック内の任意のスイッチからロックを解除できます。 管理者がこの操作を 行うと、ユーザによる保留データベースの変更は廃棄され、ファブリックのロックは解除されま す。

変更は volatile ディレクトリだけで使用でき、スイッチを再起動すると廃棄されます。

管理者特権を使用して、ロックされた fctimer セッションを解除するには、**clear fctimer session**コ マンドを使用します。

switch# **clear fctimer session**

### **FABRIC** データベースの結合の注意事項

2 つのファブリックを結合する場合は、次の注意事項に従ってください。

- 次の結合条件を確認します。
	- fctimer 値を配布する結合プロトコルが実行されない。 ファブリックを結合する場合、 fctimer 値を手動で結合する必要があります。
	- VSAN 単位の fctimer 設定は物理ファブリック内で配布される。
	- fctimer 設定は、変更された fctimer 値を持つ VSAN が含まれるスイッチだけに適用され る。
	- グローバルな fctimer 値は配布されない。

• 配布がイネーブルになっている場合は、グローバルタイマーの値を設定しないでください。

(注)

保留できるfctimer設定操作の回数は15回以内です。15回を超えて設定操作を行う場合には、 保留設定をコミットするか、中止する必要があります。

追加情報については、ご使用のデバイスの『System Management Configuration Guide』の「CFS Merge Support」を参照してください。

### 設定された **fctimer** 値の確認

設定された fctimer 値を表示するには、**show fctimer** コマンドを使用します。 次の例では、設定さ れたグローバル TOV が表示されています。

switch# **show fctimer** F\_S\_TOV D\_S\_TOV E\_D\_TOV R\_A\_TOV ---------------------------------------- 5000 ms 5000 ms 2000 ms 10000 ms

(注)

show fctimer コマンドの出力には、(設定されていない場合でも)FS TOV定数が表示されま す。

次の例では、VSAN 10 の設定済み TOV が表示されています。

switch# **show fctimer vsan 10** vsan no. F\_S\_TOV D\_S\_TOV E\_D\_TOV R\_A\_TOV ------------------------------------------------- 10 5000 ms 5000 ms 3000 ms 10000 ms

## **World Wide Names**(**WWN**)

スイッチの World Wide Name (WWN) は、イーサネットの MAC アドレスに相当します。 MAC アドレスと同様に、デバイスごとに WWN を一意に対応付ける必要があります。 主要スイッチを 選択するとき、およびドメイン ID を割り当てるときは、WWN を使用します。

Cisco SAN スイッチは、3 つの Network Address Authority(NAA)アドレス フォーマットをサポー トします (次の表を参照)。

表 **1**:標準化された **NAA WWN** フォーマット

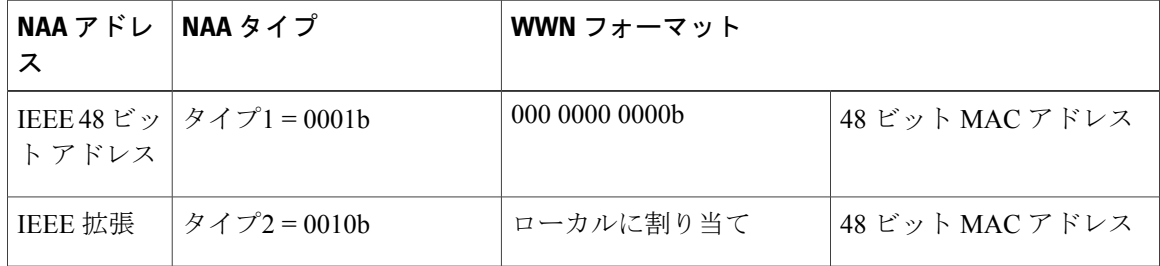

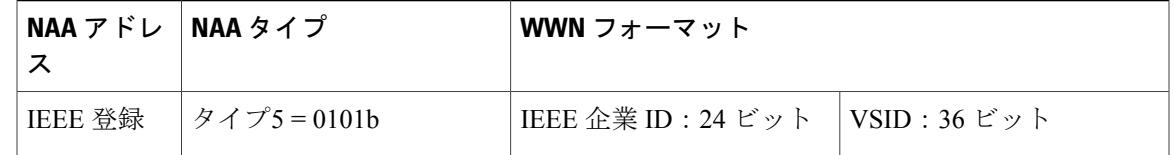

注意 WWN の変更は、管理者または、スイッチの操作に精通した担当者が実行してください。

#### **WWN** 設定の確認

WWN 設定のステータスを表示するには、**show wwn** コマンドを使用します。 次に、すべての WWN のステータスを表示する例を示します。

switch# **show wwn status** Type Configured Available Resvd. Alarm State ---- ---------- -------------- ------ -----------  $\begin{array}{ccccccccc}\n & 1 & & 64 & & 48 & (75\%) & & 16 & & \text{NONE} \\
2.5 & & 524288 & & 442368 & (84\%) & & 73728 & & \text{NONE}\n\end{array}$ 442368 ( 84%) 次に、ブロック ID 51 の情報を表示する例を示します。

switch# **show wwn status block-id 51** WWNs in this block: 21:00:ac:16:5e:52:00:03 to 21:ff:ac:16:5e:52:00:03 Num. of WWNs:: Configured: 256 Allocated:

Block Allocation Status: FREE 次に、特定のスイッチの WWN を表示する例を示します。

switch# **show wwn switch** Switch WWN is 20:00:ac:16:5e:52:00:00

### リンク初期化 **WWN** の使用方法

Exchange Link Protocol (ELP) および Exchange Fabric Protocol (EFP) は、リンク初期化の際に WWN を使用します。 ELP と EFP はどちらも、デフォルトでは、リンク初期化時に VSAN WWN を使用します。 ただし、ELP の使用方法はピア スイッチの使用方法に応じて変わります。

- ピア スイッチの ELP がスイッチの WWN を使用する場合、ローカル スイッチもスイッチの WWN を使用します。
- ピアスイッチのELPがVSANのWWNを使用する場合、ローカルスイッチもVSANのWWN を使用します。

### セカンダリ **MAC** アドレスの設定

セカンダリ MAC アドレスを割り当てることができます。

#### 手順

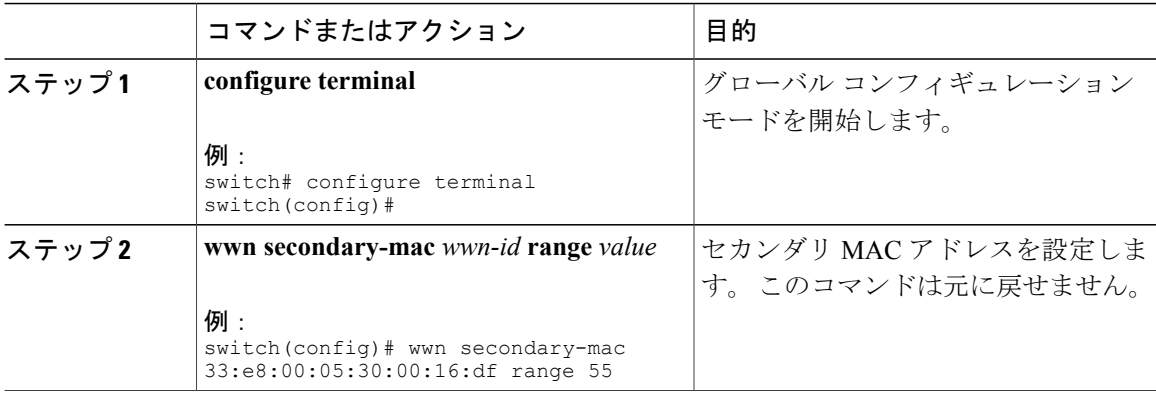

#### 例

次に、セカンダリ MAC アドレスを設定する例を示します。

switch(config)# **wwn secondary-mac 00:99:55:77:55:55 range 64** This command CANNOT be undone. Please enter the BASE MAC ADDRESS again: **00:99:55:77:55:55** Please enter the mac address RANGE again: **64** From now on WWN allocation would be based on new MACs. Are you sure? (yes/no) **no** You entered: no. Secondary MAC NOT programmed

## **HBA** の **FC ID** 割り当て

ファイバ チャネル標準では、任意のスイッチの F ポートに接続された N ポートに、一意の FC ID を割り当てる必要があります。 使用する FC ID 数を節約するために、Cisco SAN スイッチは特殊 な割り当て方式を使用します。

一部の Host Bus Adapter (HBA) は、ドメインとエリアが同じ FC ID を持つターゲットを検出しま せん。 スイッチ ソフトウェアは、この動作が発生しないテスト済みの企業 ID のリストを保持し ています。 これらの HBA には単一の FC ID が割り当てられます。 HBA が同じドメインおよびエ リア内のターゲットを検出できる場合、完全なエリアが割り当てられます。

多数のポートを持つスイッチのスケーラビリティを高めるため、スイッチ ソフトウェアは、同じ ドメインおよびエリア内のターゲットを検出できるHBAのリストを維持しています。ファブリッ ク ログインの間、pWWN で使用される企業 ID(組織固有識別子(OUI)としても知られる)に よってそれぞれの HBA が識別されます。 エリア全体が、リストされている企業 ID を持つ N ポー トに割り当てられ、残りには、単一の FC ID が割り当てられます。 割り当てられる FC ID のタイ プ(エリア全体または単一)に関係なく、FC ID エントリは永続的です。

### デフォルトの企業 **ID** リスト

すべての Cisco SAN スイッチには、エリア割り当てが必要な企業 ID のデフォルト リストが含ま れています。この企業IDを使用すると、設定する永続的FCIDエントリの数が少なくなります。 これらのエントリは、CLI を使用して設定または変更できます。

- 永続的エントリは、企業IDの設定よりも優先されます。HBAがターゲットを検出しない場合 は、HBAとターゲットが同じスイッチに接続され、FCIDのエリアが同じであることを確認し てから、次の手順を実行します。 注意
	- **1** HBA に接続されているポートをシャットダウンします。
	- **2** 永続的 FC ID エントリをクリアします。
	- **3** ポート WWN から企業 ID を取得します。
	- **4** エリア割り当てを必要とするリストに企業 ID を追加します。
	- **5** ポートをアップにします。

企業 ID のリストには、次の特性があります。

- 永続的 FC ID の設定は常に企業 ID リストよりも優先されます。 エリアを受け取るように企 業 ID が設定されている場合でも、永続的 FC ID の設定によって単一の FC ID が割り当てら れます。
- 後続のリリースに追加される新規の企業 ID は、既存の企業 ID に自動的に追加されます。
- 企業 ID のリストは、実行コンフィギュレーションおよび保存されたコンフィギュレーショ ンの一部として保存されます。
- 企業 ID のリストが使用されるのは、fcinterop の FC ID 割り当て方式が auto モードの場合だ けです。 変更されないかぎり、interop の FC ID 割り当ては、デフォルトで auto に設定され ています。

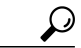

fcinterop の FC ID 割り当て方式を auto に設定し、企業 ID リストと永続的 FC ID 設定を使用して、FC ID のデバイス割り当てを行うことをお勧めします。 ヒント

FC ID の割り当てを変更するには、**fcinterop FCID allocation auto** コマンドを使用し、現在割 り当てられているモードを表示するには、**show running-config** コマンドを使用します。

• **write erase** を入力すると、リストは該当するリリースに付属している企業 ID のデフォルト リストを継承します。

### 企業 **ID** の設定の確認

設定された企業 ID を表示するには、**show fcid-allocation area** コマンドを使用します。 最初にデ フォルトエントリが表示され、次にユーザによって追加されたエントリが表示されます。エント リがデフォルト リストの一部で、あとで削除された場合でも、エントリは表示されます。

次に、デフォルトおよび設定された企業 ID のリストを表示する例を示します。

```
switch# show fcid-allocation area
FCID area allocation company id info:<br>00:50:2E <------------- Default ent
                       00:50:2E <--------------- Default entry
00:50:8B
00:60:BO00:A0:B8
00:E0:69
00:30:AE + <------------- User-added entry
00:32:23 +00:E0:8B * <------------- Explicitly deleted entry (from the original default list)
Total company ids: 7
 - Additional user configured company ids.
* - Explicitly deleted company ids from default list.
削除済みエントリの印が付いていない企業IDのリストを組み合わせると、特定のリリースに付属
するデフォルト エントリを暗黙的に導き出すことができます。
```
また、**show fcid-allocation company-id-from-wwn** コマンドを使用すると、特定の WWN の企業 ID を表示または取得することもできます。 一部の WWN 形式では、企業 ID がサポートされていま せん。 この場合、FC ID の永続的エントリを設定する必要があります。

次に、指定された WWN の企業 ID を表示する例を示します。

switch# **show fcid-allocation company-id-from-wwn 20:00:00:05:30:00:21:60** Extracted Company ID: 0x000530

# スイッチの相互運用性

相互運用性を使用すると、複数ベンダーによる製品の間で相互に通信することができます。 ファ イバ チャネル標準規格では、ベンダーに対して共通の外部ファイバ チャネル インターフェイス を使用することを推奨しています。

同じ方法で標準規格に準拠していないベンダーもあるため、相互運用モードが必要になります。 ここでは、これらのモードの基本的な概念について簡単に説明します。

各ベンダーには標準モード、および同等の相互運用モードがあります。相互運用モードでは拡張 機能または独自の機能が無効になり、標準に準拠した実装が可能になります。

(注)

Cisco Nexus デバイスでの相互運用性の設定方法に関する詳細は、『*Cisco MDS 9000 Family Switch-to-Switch Interoperability Configuration Guide*』を参照してください。

#### **Interop** モードの概要

ソフトウェアは、次の 4 つの interop モードをサポートします。

- •モード1:標準ベースの interop モード。ファブリック内の他のベンダー製品もすべて interop モードになっている必要があります。
- モード2: Brocade ネイティブ モード (Core PID 0)
- モード 3:Brocade ネイティブ モード(Core PID 1)

• モード 4:McData ネイティブ モード

interop モード 2、3、および 4 の設定方法については、次の URL にある『*Cisco MDS 9000 Family Switch-to-Switch Interoperability Configuration Guide*』を参照してください。[http://www.cisco.com/en/](http://www.cisco.com/en/US/docs/storage/san_switches/mds9000/interoperability/guide/intopgd.html) [US/docs/storage/san\\_switches/mds9000/interoperability/guide/intopgd.html](http://www.cisco.com/en/US/docs/storage/san_switches/mds9000/interoperability/guide/intopgd.html)

次の表に、相互運用性モードをイネーブルにした場合のスイッチ動作の変更点を示します。 これ らは、interop モードの Cisco Nexus デバイスに固有の変更点です。

| スイッチ機能  | 相互運用モードがイネーブルの場合の変更点                                                                                                    |
|---------|----------------------------------------------------------------------------------------------------|
| ドメイン ID | 一部のベンダーは、ファブリック内の239のド<br>メインを完全には使用できません。                                                                                                    |
|         | ドメイン ID は 97 ~ 127 の範囲に制限されま<br>す。これは、McDataの公称制限をこの範囲内<br>に収めるためです。 ドメイン ID は Static また<br>はPreferredに設定できます。それぞれの動作は<br>次のとおりです。                    |
|         | • Static : シスコ スイッチは1つのドメイン<br>IDだけを受け入れ、そのドメインIDを取<br>得できない場合には、ファブリックから隔<br>離します。                                                                   |
|         | • Preferred: スイッチが要求したドメインID<br>を取得できない場合、割り当てられた任意<br>のドメインを受け入れます。                                                                                  |
| タイマー    | ISL (スイッチ間リンク) を確立するときにファ<br>イバチャネルタイマー値がEポートで交換さ<br>れるので、すべてのスイッチでこれらのタイ<br>マーをすべて同じにする必要があります。タイ<br>マーには、F S TOV、D S TOV、E D TOV、<br>およびRATOVがあります。 |
| F S TOV | Fabric Stability TOV タイマーが正確に一致する<br>かどうかを確認してください。                                                                                                   |
| D S TOV | Distributed Services TOV タイマーが正確に一致<br>するかどうかを確認してください。                                                                                               |
| E D TOV | Error Detect TOV タイマーが正確に一致するか<br>どうかを確認してください。                                                                                                    |

表 **2**: 相互運用モードがイネーブルの場合のスイッチ動作の変更点

r

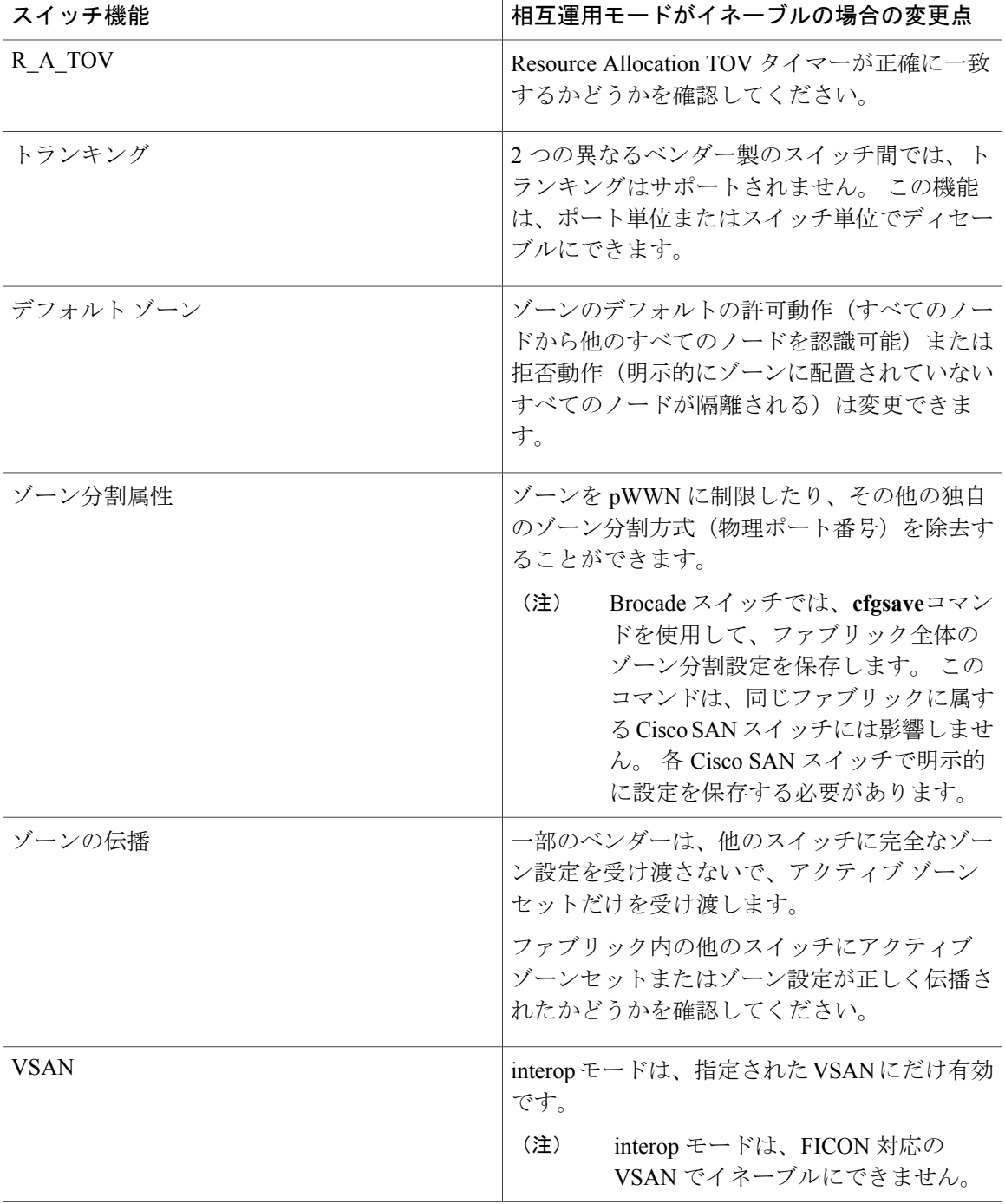

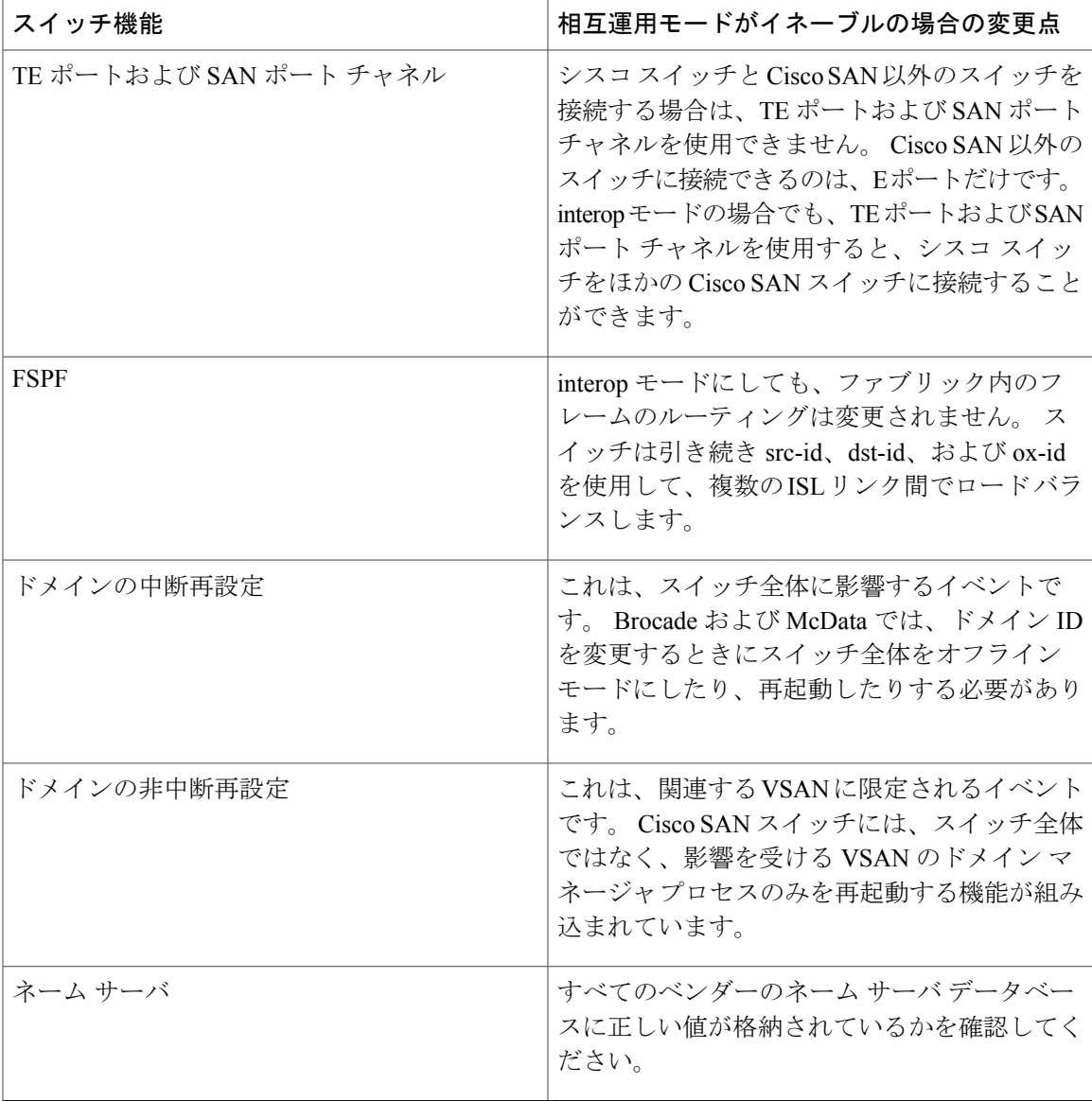

## **interop モード1の設定**

Cisco SAN スイッチの interop モード 1 を中断または非中断にできます。

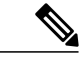

Brocade スイッチから Cisco SAN スイッチまたは McData スイッチに接続する前に、Brocade の **msplmgmtdeactivate** コマンドを明示的に実行する必要があります。 このコマンドは Brocade 独自のフレームを使用して、Cisco SAN スイッチまたは McData スイッチが認識しないプラッ トフォーム情報を交換します。 これらのフレームを拒否すると、一般的な E ポートが隔離さ れます。 (注)

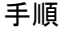

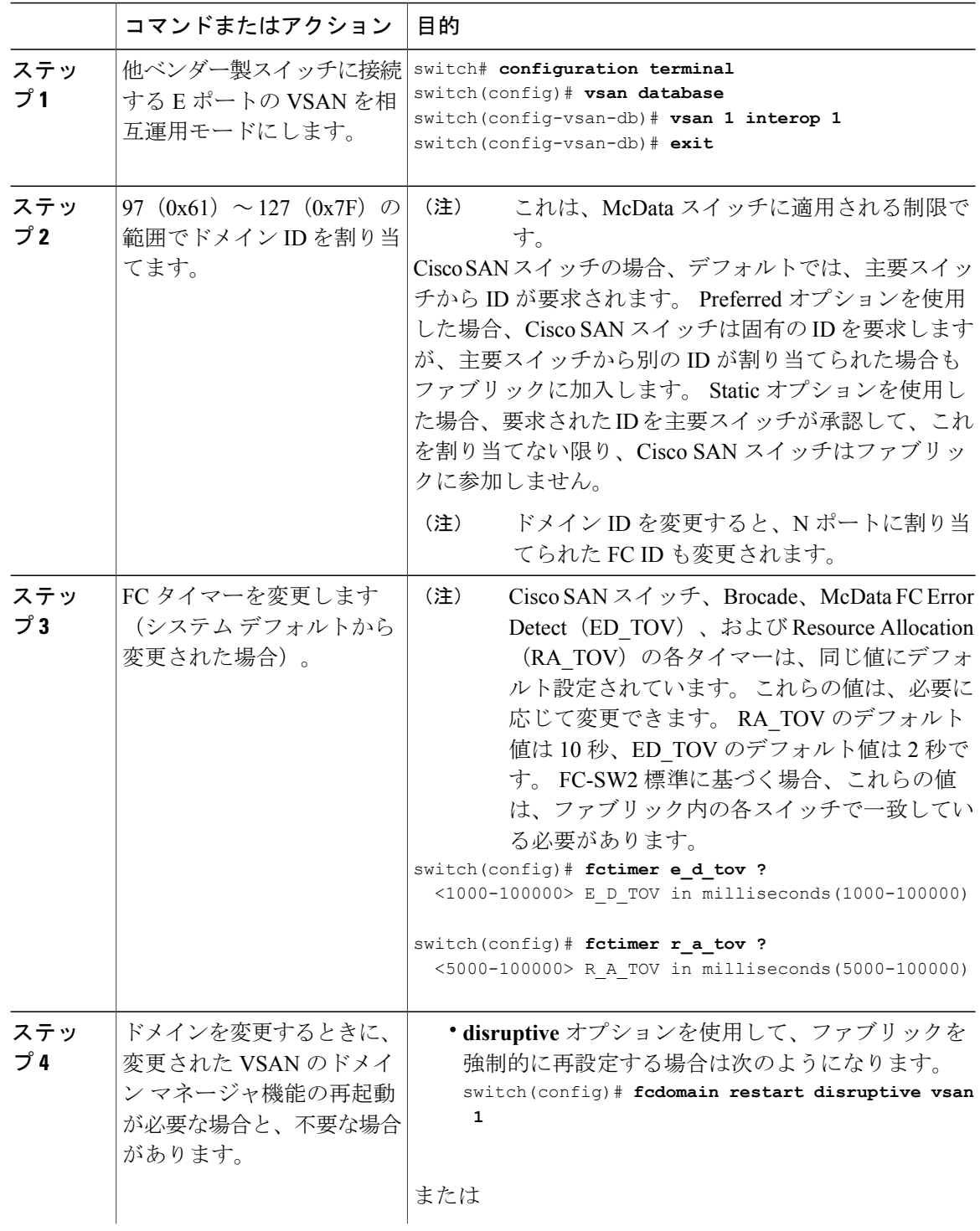

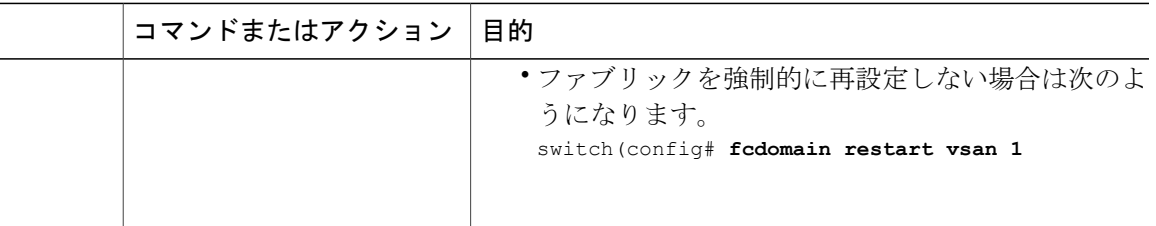

#### 相互運用性ステータスの確認

ここでは、ファブリックが起動していて、相互運用モードで稼働していることを確認するための コマンドについて説明します。

任意の Cisco Nexus デバイスで相互運用性コマンドを入力した場合のステータスを確認する手順 は、次のとおりです。

#### 手順

ステップ **1** ソフトウェア バージョンを確認します。

#### 例:

switch# **show version** Cisco Nexus Operating System (NX-OS) Software

```
TAC support: http://www.cisco.com/tac
Copyright (c) 2002-2008, Cisco Systems, Inc. All rights reserved.
The copyrights to certain works contained herein are owned by
other third parties and are used and distributed under license.
```
Some parts of this software are covered under the GNU Public

License. A copy of the license is available at

http://www.gnu.org/licenses/gpl.html.

```
Software<br>BIOS:
                version 1.2.0
  loader: version N/A
  kickstart: version 4.0(1a)N1(1)<br>system: version 4.0(1a)N1(1)
                version 4.0(1a)N1(1)<br>le time: 06/19/08
  BIOS compile time:
  kickstart image file is: bootflash:/n5000-uk9-kickstart.4.0.1a.N1.latest.bin
  kickstart compile time: 11/25/2008 6:00:00 [11/25/2008 14:17:12]<br>system image file is: bootflash:/n5000-uk9.4.0.1a.N1.latest.bi
                                 bootflash:/n5000-uk9.4.0.1a.N1.latest.bin
  system compile time: 11/25/2008 6:00:00 [11/25/2008 14:59:49]
Hardware
  cisco Nexus5020 Chassis ("40x10GE/Supervisor")
  Intel(R) Celeron(R) M CPU with 2074308 kB of memory.
  Processor Board ID JAB120900PJ
  Device name: switch
  bootflash: 1003520 kB
Kernel uptime is 0 \text{ day}(s), 1 \text{ hour}(s), 29 \text{ minute}(s), 55 \text{ second}(s)
```

```
Last reset at 510130 usecs after Wed Nov 26 18:12:23 2008
 Reason: Reset Requested by CLI command reload
  System version: 4.0(1a)N1(1)Service:
plugin
 Core Plugin, Ethernet Plugin
```
ステップ **2** インターフェイスの状態が使用中の設定に必要な状態になっているかどうかを確認します。

例:

switch# **show interface brief**

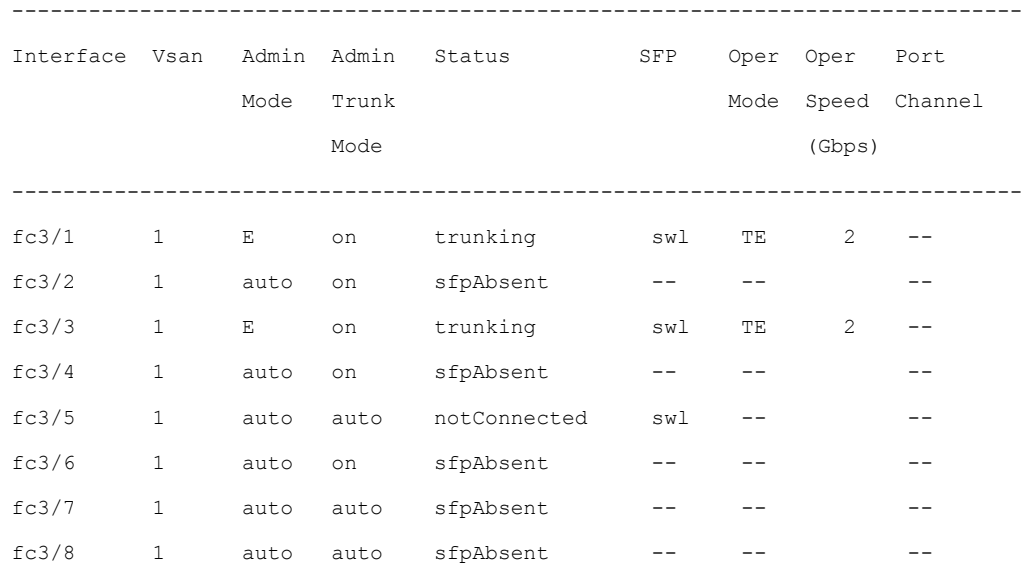

ステップ **3** 目的のコンフィギュレーションが稼働しているかどうかを確認します。

#### 例:

switch# **show running-config**

Building Configuration...

```
interface fc2/1
```
no shutdown

interface fc2/2

no shutdown

interface fc2/3

interface fc2/4

<省略>

interface mgmt0

ip address 6.1.1.96 255.255.255.0

switchport encap default

no shutdown

vsan database

```
vsan 1 interop
boot system bootflash:/nx5000-system-23e.bin
boot kickstart bootflash:/nx5000-kickstart-23e.bin
callhome
fcdomain domain 100 preferred vsan 1
ip route 6.1.1.0 255.255.255.0 6.1.1.1
ip routing
line console
  databits 5
  speed 110
logging linecard
ssh key rsa 512 force
ssh server enable
switchname switch
username admin password 5 $1$Li8/fBYX$SNc72.xt4nTXpSnR9OUFB/ role network-admin
```

```
ステップ 4 相互運用性モードがアクティブであるかどうかを確認します。
```

```
例:
```

```
switch# show vsan 1
vsan 1 information
        name:VSAN0001 state:active
        interoperability mode:yes <-------------------- verify mode
        loadbalancing:src-id/dst-id/oxid
        operational state:up
```
ステップ **5** ドメイン ID を確認します。

```
例:
```

```
switch# show fcdomain vsan 1
```
The local switch is a Subordinated Switch. Local switch run time information: State: Stable Local switch WWN: 20:01:00:05:30:00:51:1f Running fabric name: 10:00:00:60:69:22:32:91 Running priority: 128 Current domain ID: 0x64(100) <---------------verify domain id Local switch configuration information:

Auto-reconfiguration: Disabled Contiguous-allocation: Disabled Configured fabric name: 41:6e:64:69:61:6d:6f:21 Configured priority: 128 Configured domain ID: 0x64(100) (preferred)

Principal switch run time information:

#### Running priority: 2

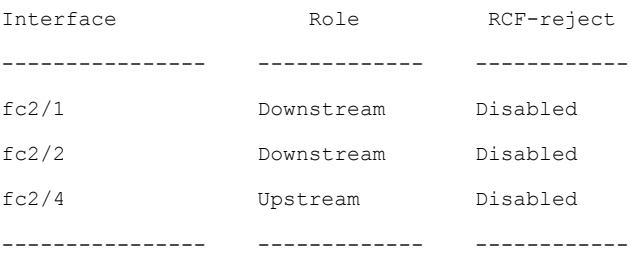

ステップ **6** ローカル主要スイッチのステータスを確認します。

#### 例:

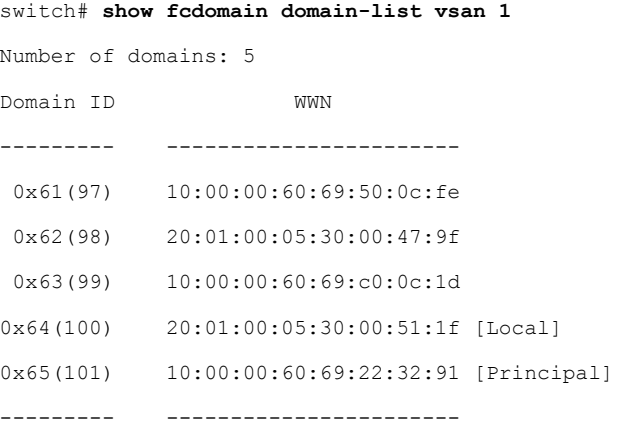

ステップ **7** スイッチのネクスト ホップおよび宛先を確認します。

#### 例:

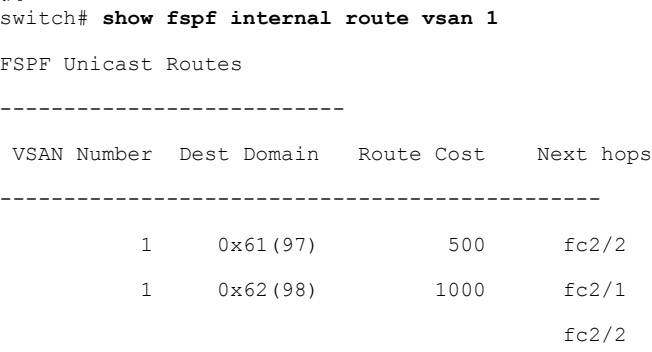

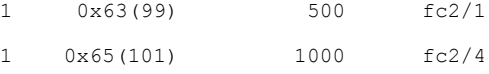

ステップ **8** ネーム サーバ情報を確認します。

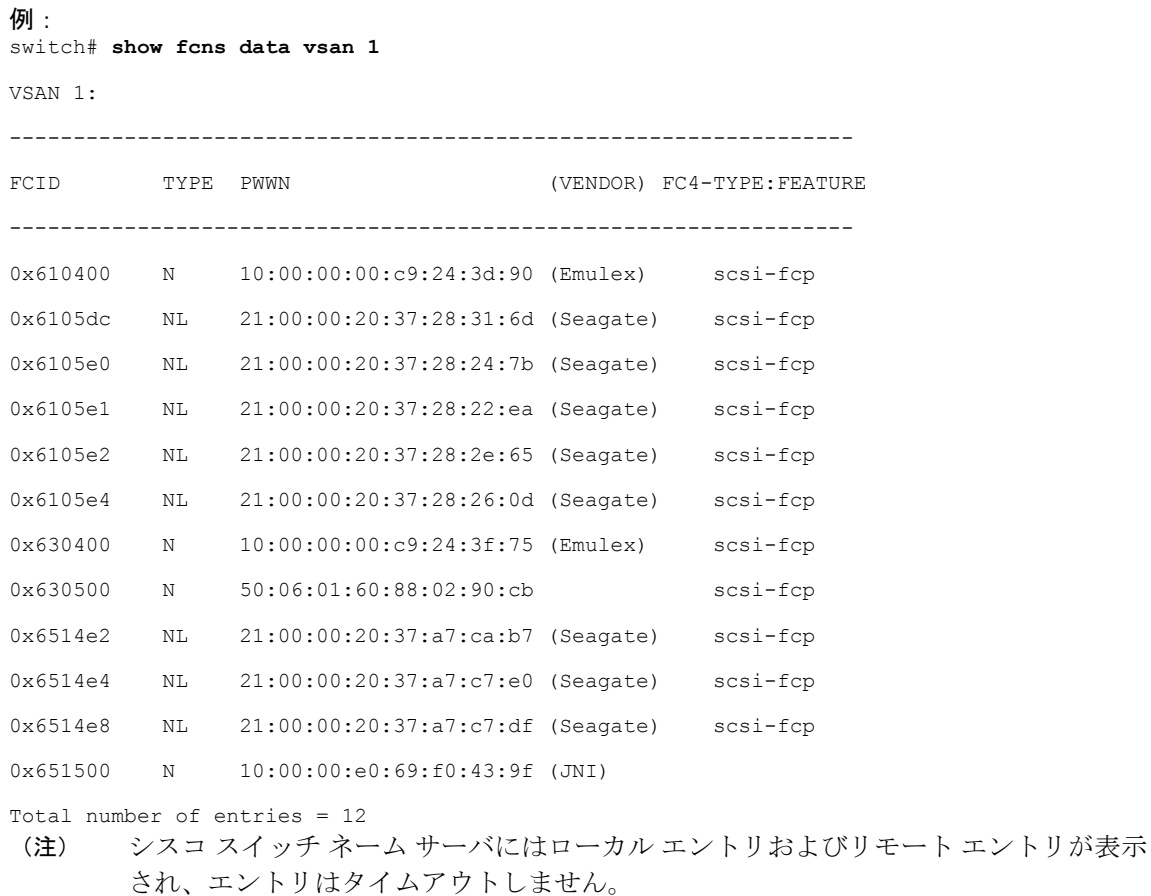

# 高度なファイバ チャネル機能のデフォルト設定

次の表に、この章で説明した機能のデフォルト設定を示します。

#### 表 **3**: 拡張機能のデフォルト設定値

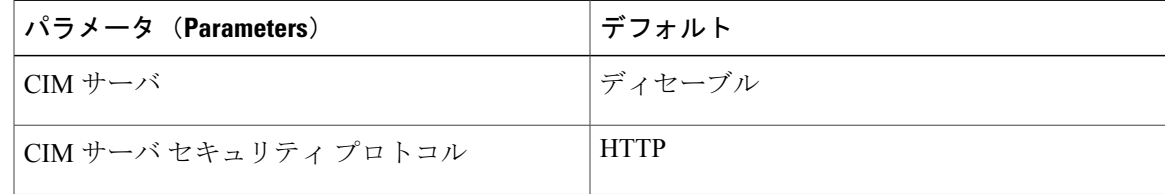

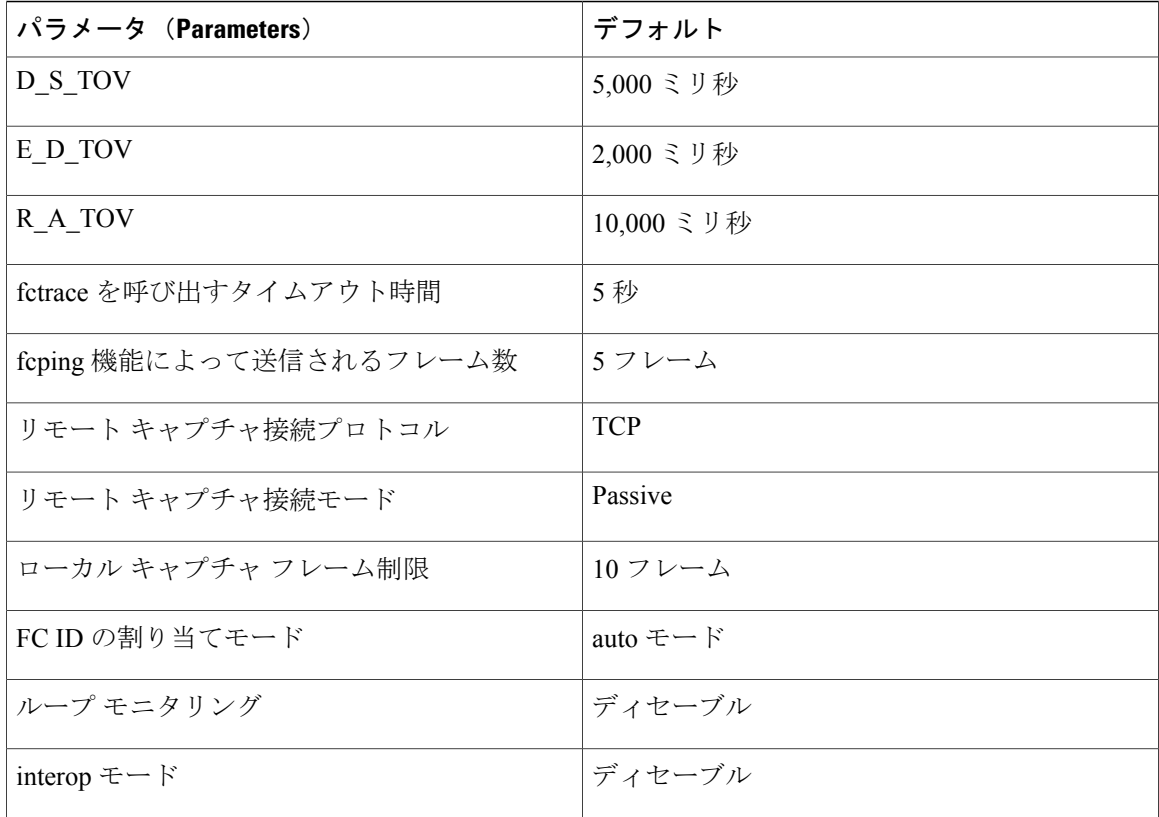